M.S. Cummings

# **Using the Departmental Catalogue**

The books have been catalogued using Refworks, an open-access platform that everyone should have easy access to through the library system's web pages.

## **Finding Refworks**

In a web browser, go to the library's main web page (<http://library.queensu.ca>). Hover over "My Account" and "Refworks" should be the third item in the drop-down menu [\(http://library.queensu.ca/account/overview](http://library.queensu.ca/account/overview) ).

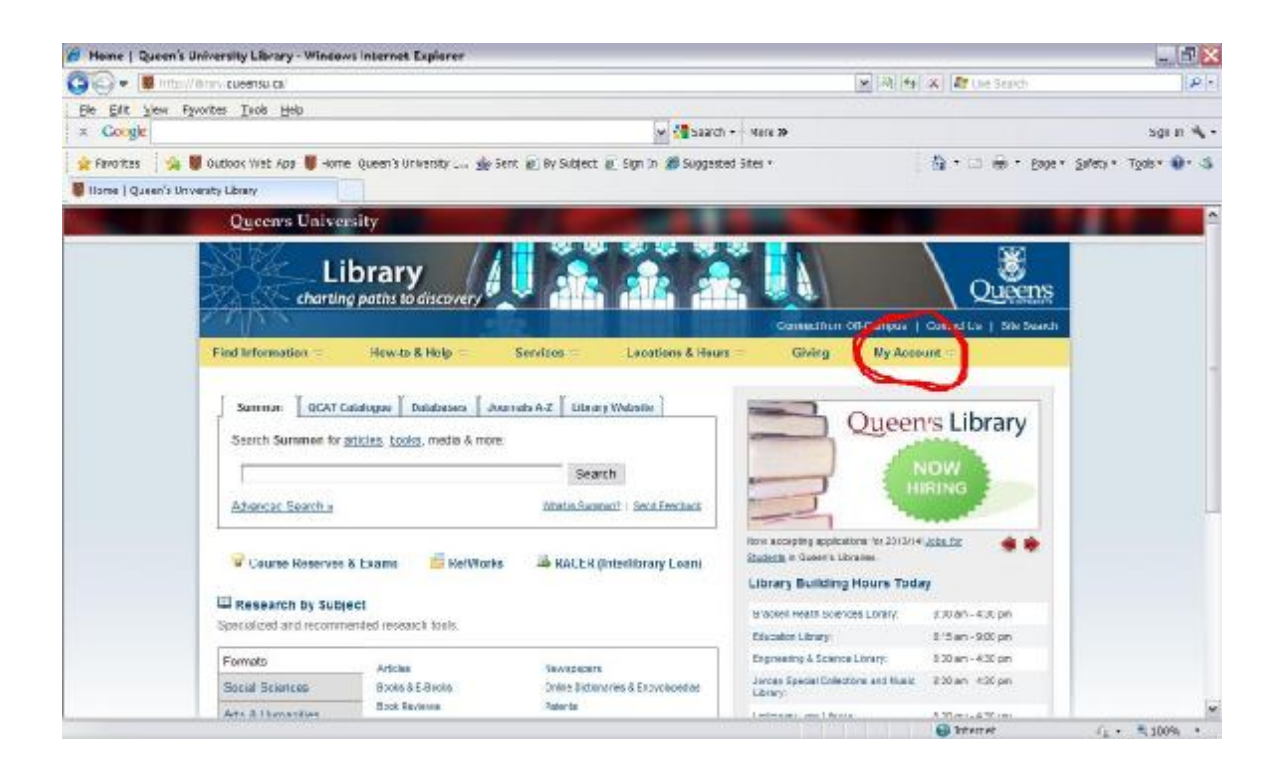

Or you can click on "My Account" to open a new page, where "Refworks" should be the fourth item. Click on the name to get to the login screen.

If you are connecting from off-campus, you will be taken to the NetID login first. Of course, once you have reached the login (<http://refworks.scholarsportal.info.proxy>. queensu.ca/refworks2/?groupcode=RWQueensU ) you can bookmark it.

## **Logging In**

The login name is "classics" and the password is "patefacere". This will give you read-only access to the database.

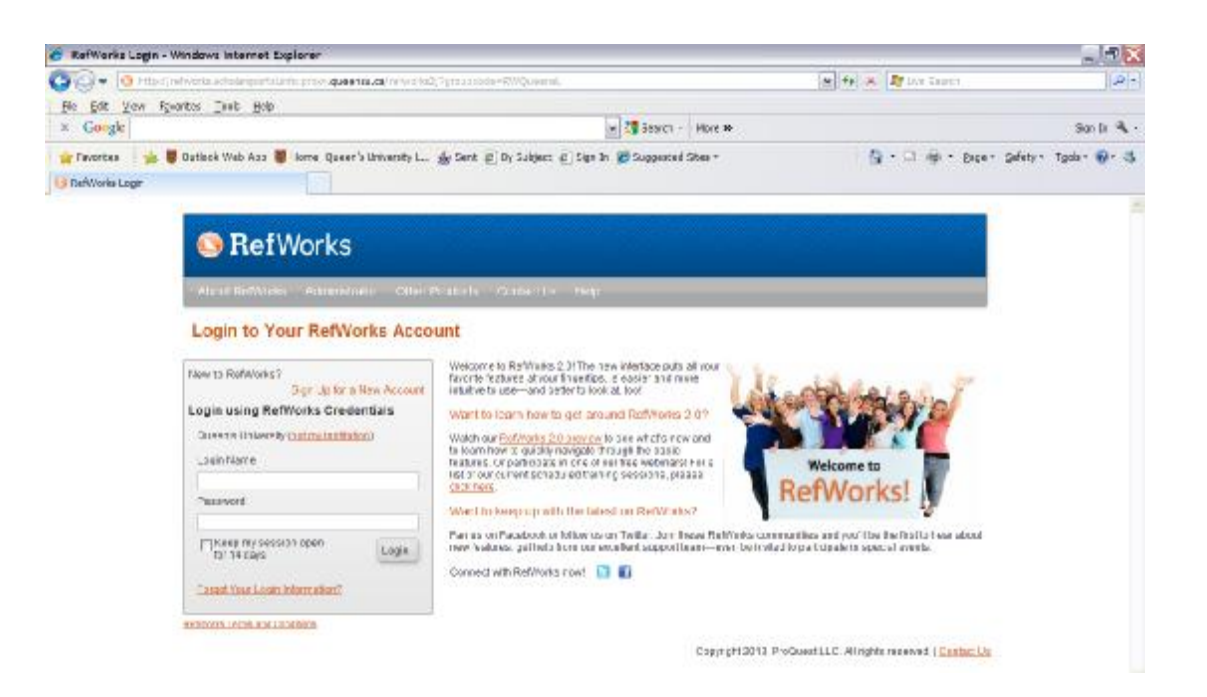

## **Using the Database**

Once in the database, I recommend you set the record display to full, since the short versions do not display the call number field (usually third or fourth field from the bottom in the entry).

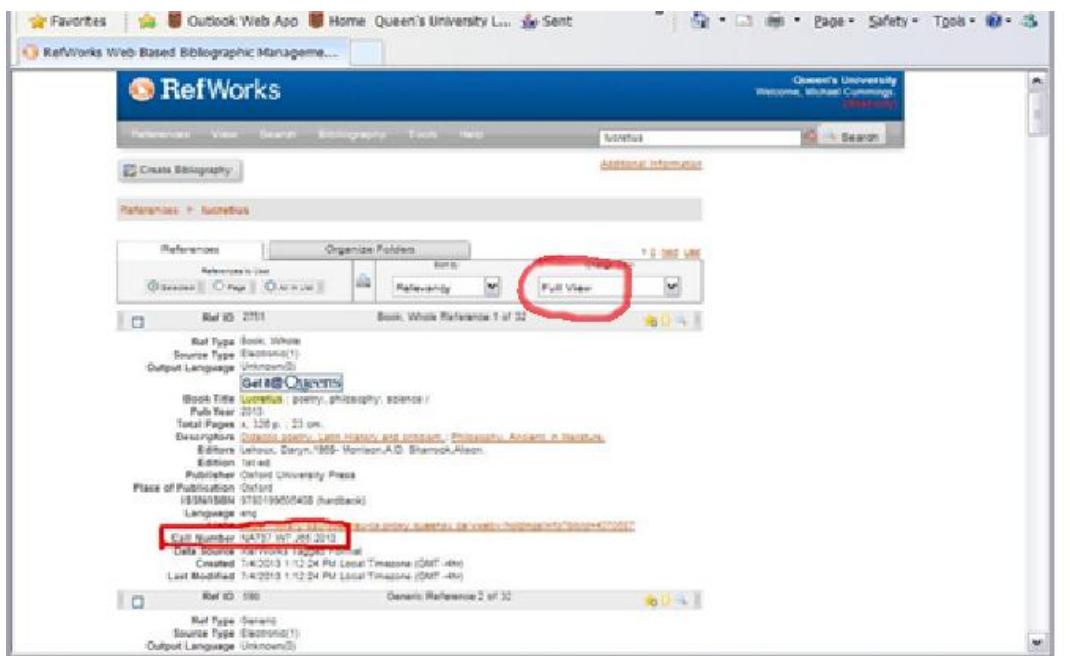

The basic search field is at the top right-hand corner. Once you have a set of results, subsequent searches will be within that set unless you click on "References" to bring you back to the full database. Most of the time you will want to see "References > All References" (see the third picture, above) where there is "References > Lucretius" (the search term) in the image below.

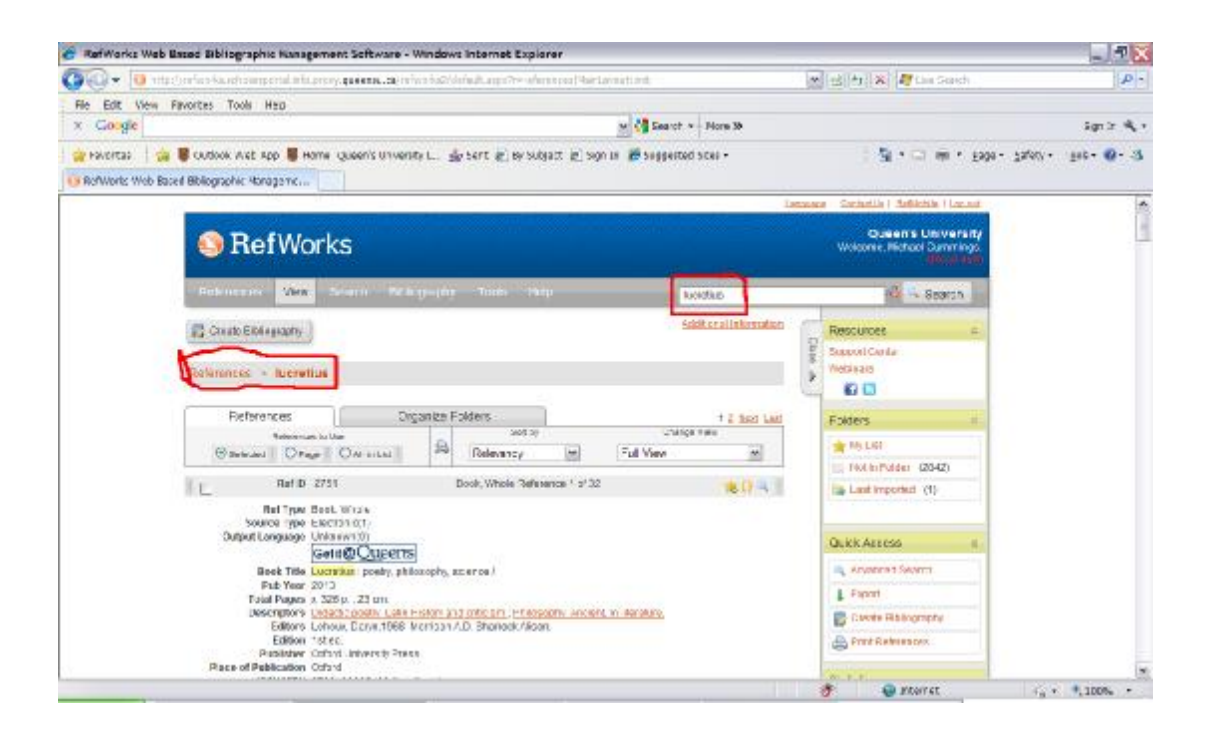

Searching will find exactly what you type, which means, in effect, that you cannot search for accented words. Therefore I have given unaccented forms of accented words and names. The basic search also finds imbedded terms, so "Ion" would find "action", "fiction," etc. Remember that there will be some inconsistencies in entries, so while I've tried to add "Vergil" to any relevant entry, you will also need to search "Virgil." If there is more than one word in the search field they are automatically connected by the Boolean "OR". If you need more precision, you will want to use the advanced search (see the image below). The advanced search also looks for the exact term entered: "Ion" would find only "Ion."

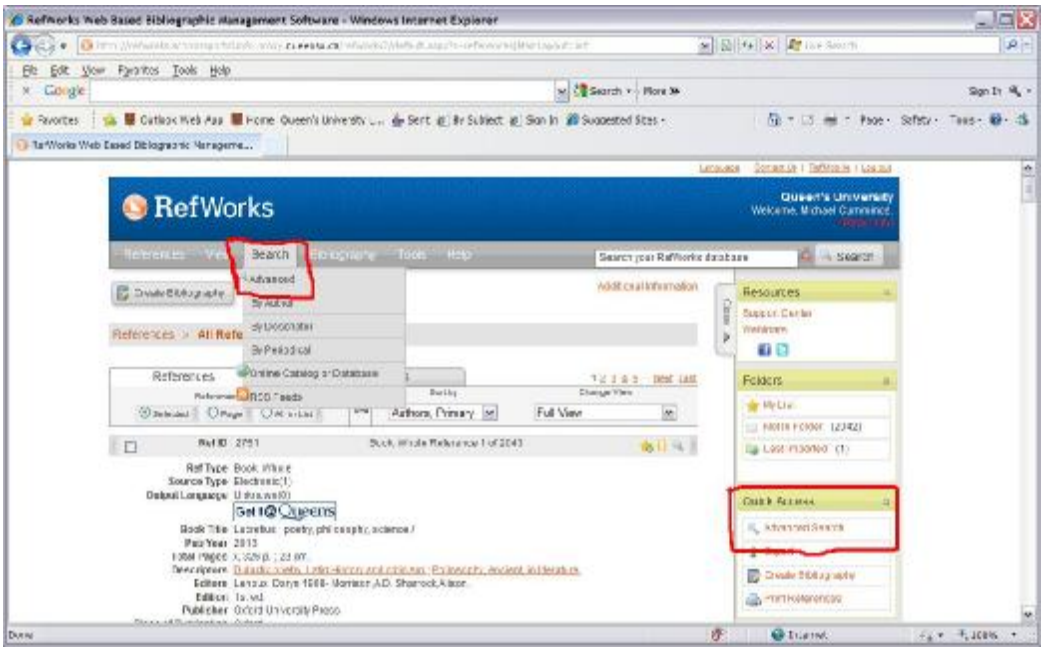

Because most entries have been imported from various university library catalogues, there are inconsistencies, as well as extraneous and sometimes erroneous matter, but there is nothing that should cause any problem. I've been editing out the worst of it but I'm not yet finished. Most notably there are sometimes multiple call numbers both Library of Congress (and Dewey decimal!) in the call number field, sometimes with the names of multiple libraries. I believe that in almost all these cases the first L.O.C. number is the one we used. Hopefully I'll finish this soon. As far as possible, all entries are accurate with regard to the important fields such as author, title, date, and publisher. How much information is present in other descriptive fields is a matter of luck. One final notable inconsistency is how Loebs have been handled. Not every catalogue (to my belated surprise, alas) identifies Loebs as such (in the "Series" field). So be alert to the presence of the publisher "Heinemann" as a reliable indicator of Loebs.

## **Location of books**

Monographs are divided between the graduate student/t.a. office, the main office, and the lounge. The main office is acting as a sort of reference section, and, aside from Loebs, books that are in there will have (Watson 505) after the call number. Journals, with the exception of odd singular volumes of things like H.S.C.P., are not in the database. For easy reference, I have made a separate one-page summary of what holdings are where.